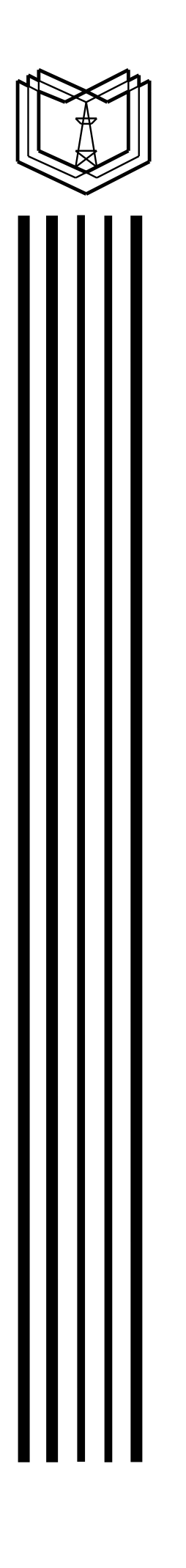

**МИНИСТЕРСТВО ОБРАЗОВАНИЯ И НАУКИ РОССИЙСКОЙ ФЕДЕРАЦИИ**

**\_\_\_\_\_\_\_\_\_\_\_\_\_\_\_\_\_\_\_\_\_\_\_\_\_\_\_\_\_\_\_\_\_\_\_\_**

## **Казанский государственный энергетический университет**

# **измерение иммитанса**

**Казань 2013**

МИНИСТЕРСТВО ОБРАЗОВАНИЯ И НАУКИ РОССИЙСКОЙ ФЕДЕРАЦИИ

Казанский государственный энергетический университет

\_\_\_\_\_\_\_\_\_\_\_\_\_\_\_\_\_\_\_\_\_\_\_\_\_\_\_\_\_\_\_\_\_\_\_\_\_\_\_\_\_\_\_\_\_\_

## измерение иммитанса

Методические указания к лабораторной работе по курсу "ИЗМЕРЕНИЯ В ОБЛАСТИ ЭНЕРГЕТИКИ"

Казань 2013

УДК 621.317.73 ББК

> **Измерение иммитанса**: Метод. указания / Сост.: А.А. Наумов., А.В.Евлампиев – Казань: Казан. гос. энерг. ун-т, 2013. – 14 с.

> Приведено описание лабораторной работы по измерению индуктивностей, емкостей, активных и полных сопротивлений, а также добротностей и тангенсов углов диэлектрических потерь с помощью измерителя RLC-816.

> Методические указания предназначены для бакалавров и магистрантов, изучающих методы и приборы для измерения параметров электротехнических изделий.

Наумов А.А., Евлампиев А.В. 2013

Казанский государственный энергетический университет, 2013

**Цель работы**

Изучение принципа работы, основных характеристик измерителя LCR-816, проведение измерений емкости, индуктивности, сопротивления.

#### **Описание лабораторной установки**

Лабораторная установка включает измеритель LCR-816 с комплектом измерительных кабелей, набор резисторов, конденсаторов, индуктивностей различных номиналов, а также отдельные электротехнические изделия (силовые, контрольные кабели и т.д.), иммитансы которых возможно измерить.

#### **Введение**

Стационарный, лабораторный измеритель LCR-816 предназначен для автоматического измерения емкости, индуктивности сопротивления с базовой погрешностью 0,1 % по параллельной или последовательной эквивалентной схеме. Использование встроенного микропроцессора обеспечивает высокую надежность и точность измерения параметров иммитанса в широком диапазоне.

Измеритель LCR-816 включен в Государственный реестр средств измерений за № 20187-05.

Результат измерения индицируется на высококонтрастном ЖКИ дисплее (Рис. 1).

Измеритель LCR-816 позволяет произвести измерения: индуктивности *L*, емкости *С*, сопротивления *R* в виде 5-и разрядного десятичного числа и 4-х разрядного числа при измерении тангенса угла диэлектрических потеръ *D*, добротности *Q*. Одновременно с этим, на индикаторе отображаются установленные режимы измерения и вспомогательные установки. Режимы измерения могут быть внесены во внутреннюю память измерителя и вызваны из нее в любой момент при изменении режимов измерения. Программирование осуществляется с цифровой клавиатуры.

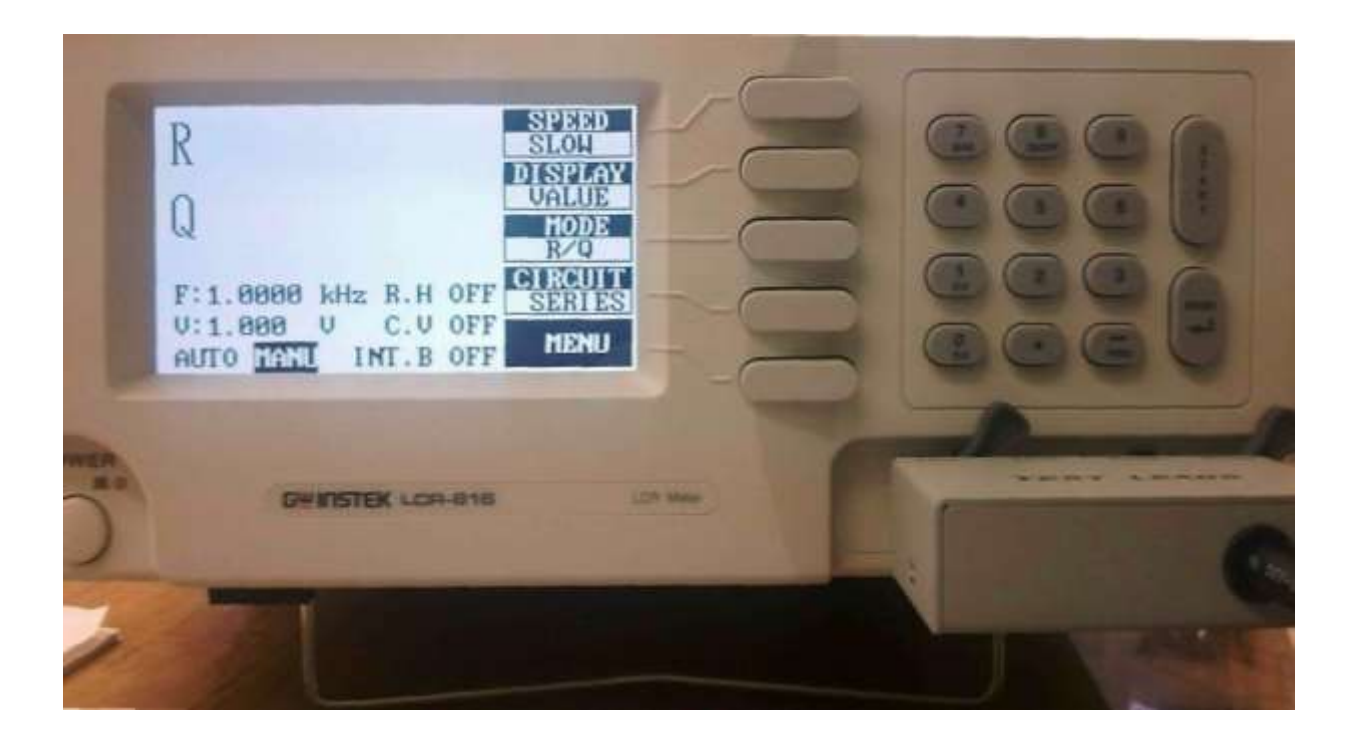

Рис. 1. Передняя панель прибора

Входящие в комплект измерительные шнуры (Рис. 2) обеспечивают удобное подключение к измеряемому объекту по двух- или четырехпроводной схеме. Измерительный кабель с четырьмя шнурами на зажимах имеет маркировку, позволяющую определять их полярность по полярности выходных клемм прибора.

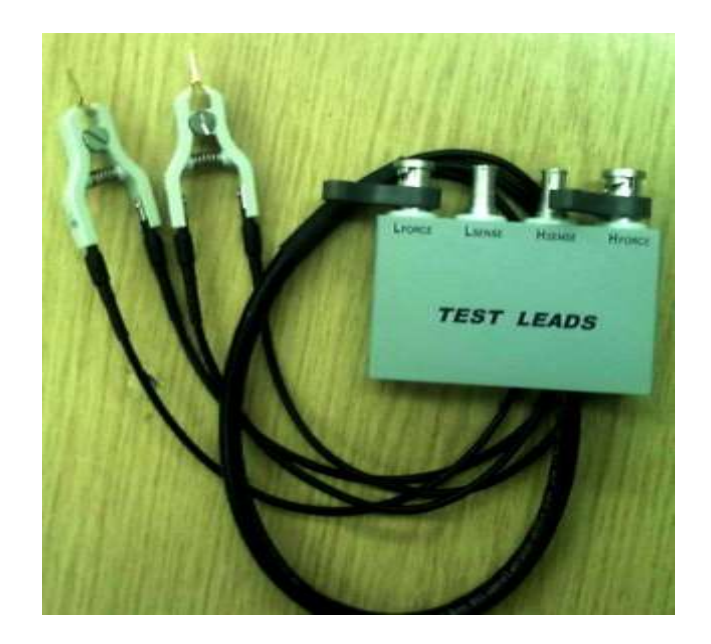

Рис. 2. Измерительный кабель LCR-06 и длинные кабели со стандартными разъемами и концевыми прищепками типа «крокодил»

Принцип измерения измерителя иммитанса основан на анализе прохождения тестового сигнала с заданной частотой через цепь, обладающую комплексным сопротивлением и последующим сравнением с опорным напряжением.

Напряжение рабочей частоты с внутреннего генератора подается на измеряемый объект и на объекте измеряется напряжение. Ток, протекающий через объект, с помощью внутреннего преобразователя ток-напряжение преобразуется в напряжение. Измерение отношения этих двух напряжений дает полное сопротивление цепи

$$
|Z|=\frac{U}{I}.
$$

Комплексное сопротивление *Z* определяется суммой активной *R* и реактивной *X* составляющих. Существует два типа реактивного сопротивления емкостное *X<sup>С</sup>* и индуктивное *XL*.

Из практики измерения известно, что наиболее оптимальным, с точки зрения погрешности измерения, является измерение сопротивлений в пределах от 0,1 Ом до 10 МОм. Измерение сопротивления ниже 0,1 Ом требует применения специальных методов с большими токами, а измерение сопротивления выше 10 Мом требует более высокого напряжения. Для измерения малых индуктивностей и емкостей следует использовать более высокие частоты, а для измерения больших емкостей и больших индуктивностей наоборот более низкие.

Реально каждая ёмкость имеет свое внутреннее конечное сопротивление между пластинами, которое приводит к возникновению внутренних утечек. Это сопротивление зависит от частоты. Очевидно, что чем меньше это сопротивление, тем лучше ёмкость. Аналогично и для индуктивности, любая индуктивность имеет активное сопротивление витков, магнитный поток рассеивания и другие параметры, влияющие на отклонение идеальной индуктивности от реальной. Для оценки степени внутренних потерь в емкостях и индуктивностях используются параметры: тангенс угла диэлектрических потерь *Q* и добротность *D*. Причем добротность это величина обратная тангенсу угла потерь:

$$
D=\frac{1}{Q}
$$

Исторически сложилось так, что потери в емкости оценивают по тангенсу угла потерь, а в индуктивности по величине добротности, хотя эти величины являются обратными друг другу и для емкости возможно понятие добротность, так же как и для индуктивности возможно понятие тангенса угла потерь.

Для последовательной схемы замещения *Q* и *D* определяется как:

$$
Q_C = \frac{1}{D} = \frac{|X|}{R} = \frac{1}{2\pi fCR} ,
$$

$$
Q_L = \frac{1}{D} = \frac{|X|}{R} = \frac{2\pi fL}{R}.
$$

Для параллельной схемы замещения, формулы расчета тангенса потерь и добротности имеют обратный вид:

$$
Q_C = \frac{1}{D} = \frac{R}{|X|} = 2\pi fCR,
$$
  

$$
Q_L = \frac{1}{D} = \frac{R}{|X|} = \frac{R}{2\pi fL}.
$$

Схема замещения емкости включает последовательное сопротивление выводов, обладающих как активным, так и индуктивным характером, собственно ёмкость, а так же параллельное обкладкам емкости паразитное сопротивление. При достаточно большой емкости и небольшой частоте, паразитная индуктивность выводов не оказывает заметного влияния на комплексное сопротивление, но при увеличении частоты, когда реактивное сопротивление емкости уменьшается, а реактивное сопротивление индуктивности увеличивается, характер сопротивления, а следовательно и результат измерения емкости может быть существенно искажен.

Следовательно, при проведении измерений с помощью измерителя RLC необходимо учитывать следующее:

1. Выбор частоты измерения емкости и индуктивности должен быть осуществлен с учетом величин элементов. Для достижения более низкой погрешности измерения, малые значения индуктивности (мкГн) и емкости (пФ) следует измерять на более высоких частотах, а большие значения индуктивности (Гн) и емкости (мФ) следует измерять на более низких частотах.

2. При больших значениях индуктивности (Гн) и емкости (мФ) следует выбрать параллельную схему замещения. При малых значениях индуктивности (мкГн) и емкости (пФ) следует выбирать последовательную схему замещения.

## **1. Технические характеристики измерителя**

Частотный диапазон измерителя 100 Гц – 2 кГц. Диапазоны измерений основных параметров:

- сопротивление *R* от 6,25 Ом до 410 кОм;
- емкость от 2 п $\Phi$  до 2083 мк $\Phi$ ;
- индуктивность от 5 мкГн до 5417 Гн.

Диапазоны измерений производных параметров:

- тангенс угла диэлектрических потерь от  $0,0001$  до 9999;
- $\bullet$  добротность от 0,0001 до 9999.

Напряжение тест-сигнала изменяется в пределах (100... 1275) мВ с шагом 5 мВ.

Постоянное смещение для питания конденсаторов: внутреннее – 2 В, внешнее – до 30 В.

Длительность измерения: SLOW (896 мс); MEDIUM (286 мс); FAST (135 мс).

Время установления рабочего режима не более 15 минут.

Питание измерителя LCR от сети переменного тока частотой (50.. .60) Гц, напряжением (100.. .240) В.

Мощность, потребляемая измерителем от сети при номинальном напряжении не более 45 ВА.

Время непрерывной работы в рабочих условиях эксплуатации 8 часов. Рабочие условия эксплуатации:

- температура окружающего воздуха от 10 до 35 °С;
- $\bullet$  максимальная относительная влажность 80 %.

## **2. Органы управления**

Результат измерения может быть представлен в виде абсолютного значения [ЖКИ показывает текущее значение измеренных параметров на обоих индикаторах (основном и вспомогательном) в абсолютных единицах], Δ-измерение процентное [на индикаторе отображается процентное отклонение измеренного параметра (*L*, *С*, *R*) от опорного значения, записанного в ячейку NOMINAL VALUE], Δ-измерение абсолютное [на индикаторе отображается абсолютное отклонение измеренного параметра

(*L*, *С*, *R*) от опорного значения, записанного в ячейку NOMINAL VALUE. Результат представляется в соответствующих единицах измерения (Ом,  $\Gamma$ н, Ф)].

Эквивалентная схема замещения (параллельная или последовательная) измеряемых компонентов (*L*, *С*, *R*) выбирается вручную с помощью клавиатуры.

Запуск цикла измерения может осуществляться автоматически или в пошаговом режиме вручную. Автоматический цикл измерения запускается периодически с учетом выбора скорости измерения. Ручной цикл запускается с клавиатуры кнопкой «Start».

Возможно усреднение от 1 до 255 результатов измерения в режимах абсолютного и Δ-измерения. При автоматическом запуске измерения в режиме усреднения индицируется только конечный результат измерения. При ручном запуске, после индикации результата измерения, необходимо заново нажать кнопку «Start» для запуска измерителя.

Расположение органов управления на передней панели прибора представлен на рис. 3, назначение органов управления приведены в табл. 1.

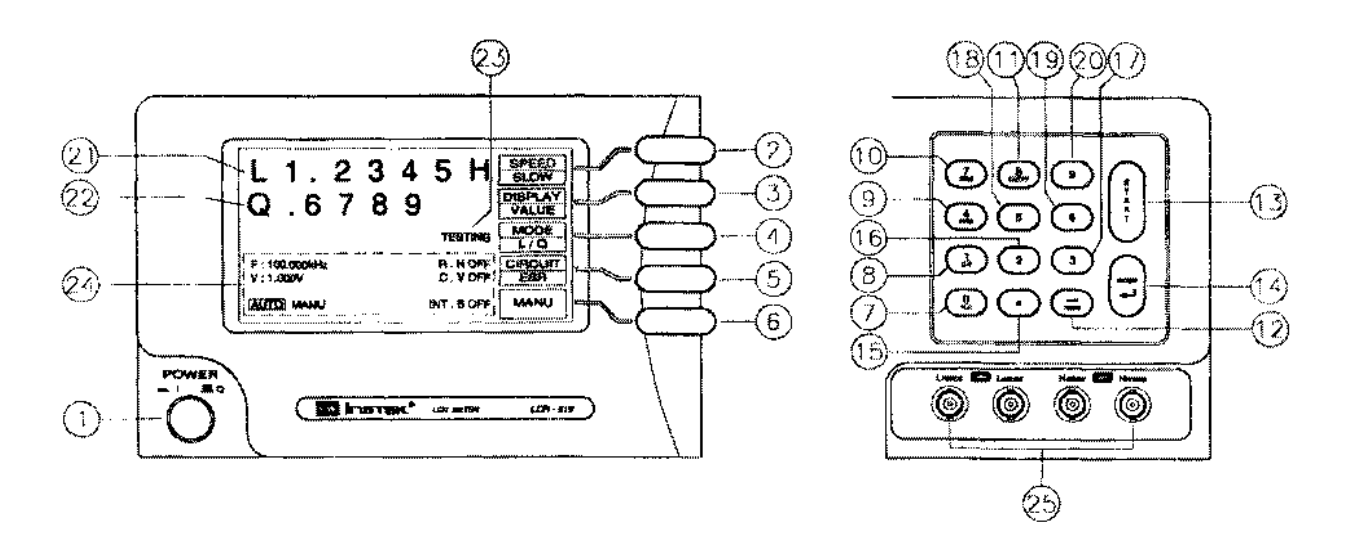

Рис. 3. Передняя панель измерителя

Верхнее левое поле экрана отображает основной параметр: *L*, *С*, *R*. Среднее поле экрана отображает производный параметр: *D*, Q, *R*. Нижнее поле экрана отображает параметры тест-сигнала: его частоту *F* и напряжение *V.* Включены ON или выключены OFF ограничения, накладываемые на диапазон R.H измерения величин и наибольшее напряжение тест-сигнала

# Назначение органов управления

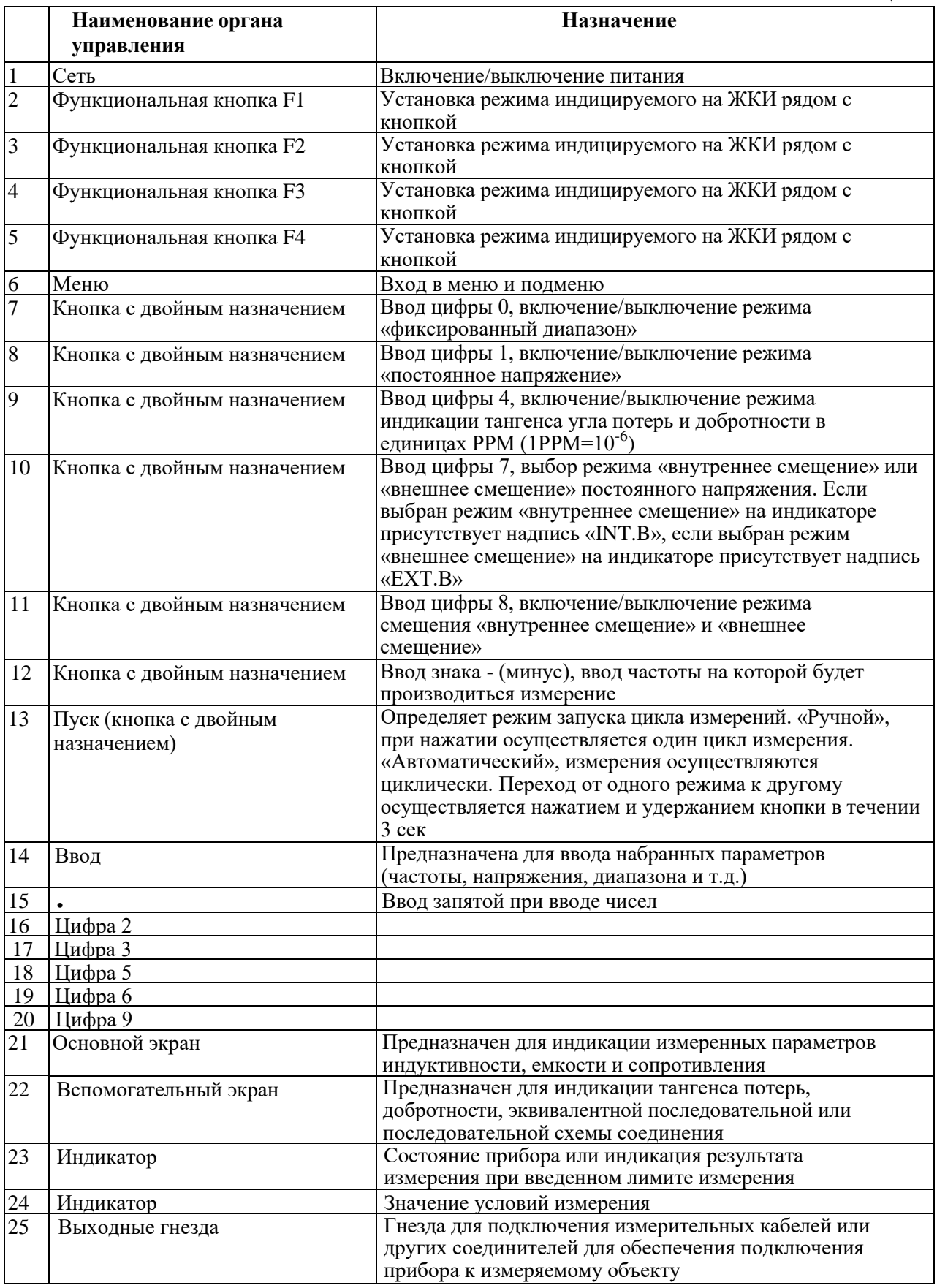

C.V. А также: включено ON или выключено OFF напряжение постоянного электрического смещения INT.B, или ЕХТ.В на выходных клеммах генератора LCR-816.

Правая часть экрана по вертикали поделена на пять равных частей, функциональное назначение которых изменяется в зависимости от вызываемого главного, 4-х основных меню и ряда подменю. Каждая из этих 5-ти частей управляется соответствующей функциональной кнопкой, расположенной на передней панели прибора справа от экрана.

Семь из 12 цифровых клавиш и 3 клавиш управления, расположенных на лицевой панели, имеют двойное назначение: они используются как клавиши управления, что позволяет изменять режим работы прибора, так и как цифровые для ввода числовых параметров процесса измерения.

#### **3. Использование меню**

Все программируемые функции измерителя LCR могут контролироваться на индикаторе прибора. Нажатие кнопки MENU позволяет вызывать четыре основные режима меню измерителя OFFSET, SORT, SETTING и CALIBRAT. Каждое из этих меню имеет собственное подменю. Можно выбрать необходимое меню, нажав соответствующую кнопку F1-F4 (Рис. 4).

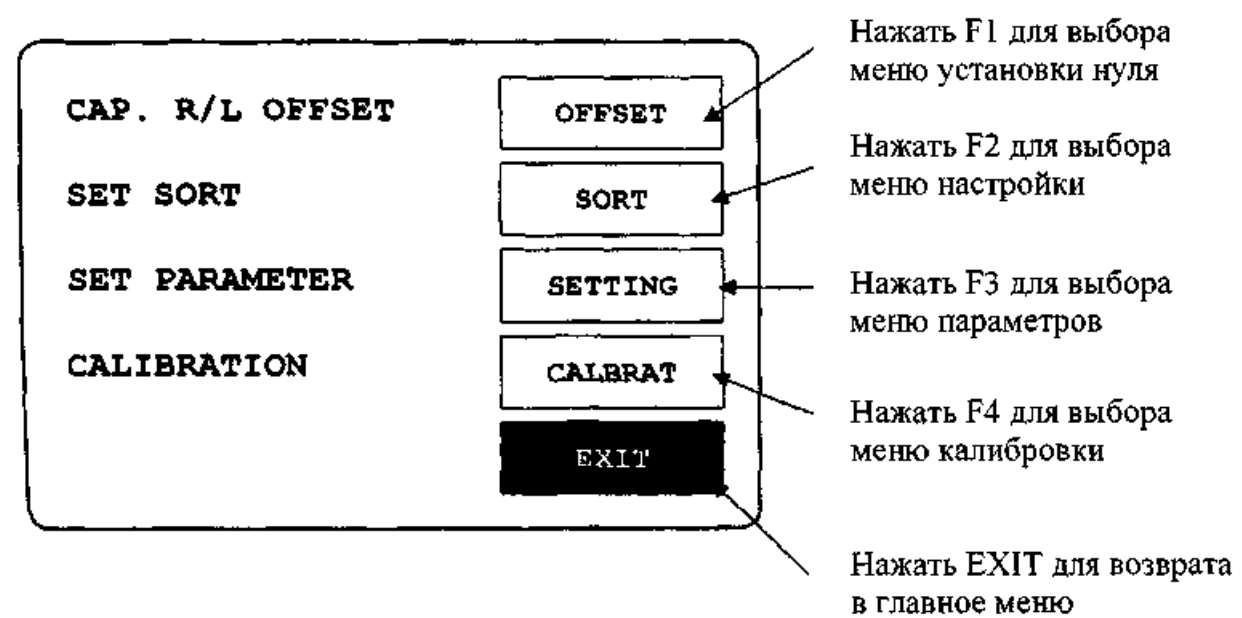

Рис. 4. Выбор меню с помощью кнопок F1-F4

Выбор режима индикации определяется в зависимости от измеряемой величины – сопротивления *R/Q*, индуктивности *L/Q*, емкости *C/D* или *C/R*.

#### *Основной и вспомогательный индикаторы*

Возможна одновременная индикация двух параметров измеряемых компонентов в четырех комбинациях. Одни относятся к основному индикатору (индицируются первыми), и другие к вспомогательному индикатору (Рис. 5). В зависимости от типа компонента это может быть *L* и *Q*, *С* и *D*, *С* и *R* или *R* и *Q*. Режим индикации параметров может быть изменен нажатием кнопки F3, как показано на рис. 5.

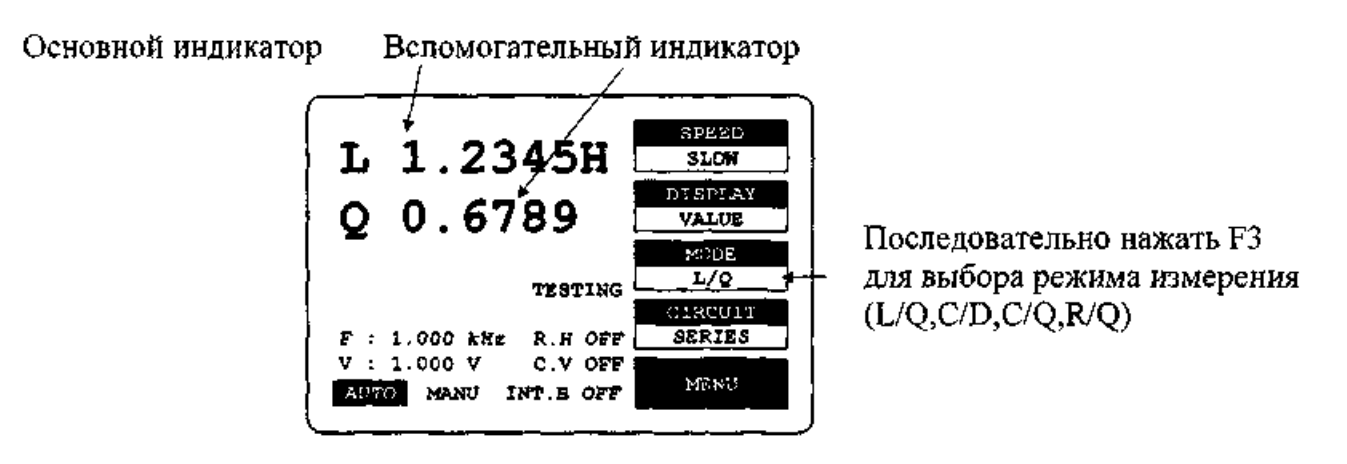

Рис. 5. Выбор режима индикации

#### *Выбор эквивалентной схемы измерения*

Сопротивления, которые имеют не только активный, но и реактивный характер на разных частотах могут иметь различные последовательные и параллельные составляющие. Эти составляющие можно представить эквивалентной схемой. Параметры измеряемых компонентов, индицируемых на основном индикаторе, зависят от выбора эквивалентной схемы (последовательной или параллельной). Обычно производители электронных компонентов показывают, каким образом измерены параметры компонентов и на какой частоте.

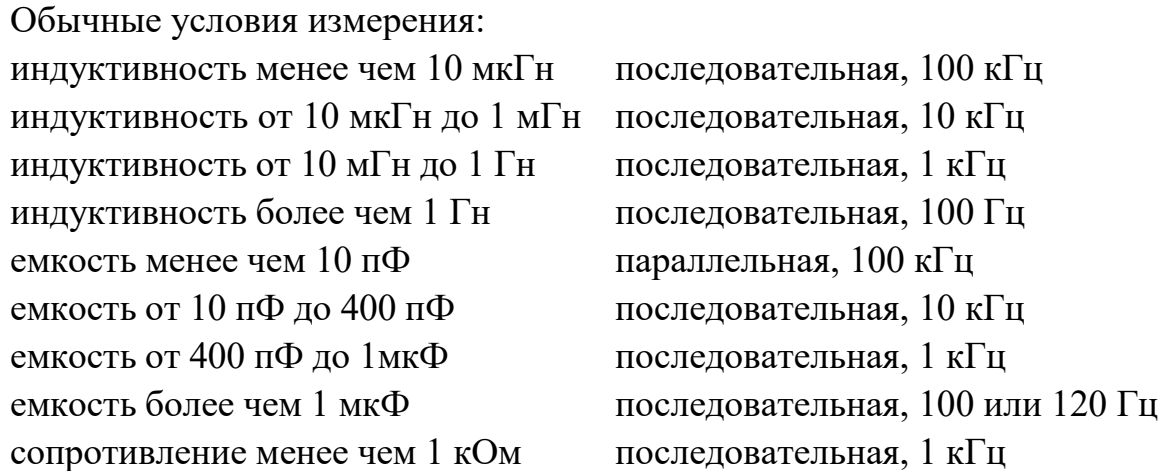

сопротивление от 1 кОм до 10 МОм параллельная, 250 Гц сопротивление более чем 10 МОм параллельная, 30 Гц

Если нет специальных требований при измерении емкостей и индуктивностей, для обеспечения меньшей погрешности, выбирается последовательная схема измерения.

При измерении малых емкостей и индуктивностей, как уже отмечалось выше, рекомендуется выбирать более высокую частоту измерения. При измерении больших емкостей и индуктивностей, выбирается более низкая частота измерения.

При измерении параметров постоянных резисторов, выбирается более низкая частота измерения для исключения частотной зависимости сопротивления.

При сопротивлениях менее 1 кОм необходимо выбирать последовательную схему измерения, так как реактивная составляющая (как последовательная индуктивность) оказывает большее влияние при малых сопротивлениях.

Если сопротивление более 10 МОм, предпочтительна параллельная схема измерения, так как в этом случае большое сопротивление шунтируется емкостью.

Параметры конденсатора могут быть измерены несколькими способами, включая тангенс угла диэлектрических потерь и эквивалентное последовательное сопротивление (ЭПС). Измерения последовательного сопротивления дают обычно больший результат, чем обычное омическое последовательное сопротивление выводных контактов и фольги, которые соединены физически последовательно внутри конденсатора, потому что эквивалентное последовательное сопротивление учитывает эффект электрических потерь.

Для малогабаритных катушек индуктивности без сердечника значительные потери составляют омические в выводах, следовательно, последовательная схема является предпочтительней. Однако для катушек с металлическим сердечником значительные потери составляют потери в сердечнике, следовательно, в этом случае предпочтительнее параллельная схема замещения.

Выбор типа схемы замещения осуществляется кнопкой F4 (Рис. 6).

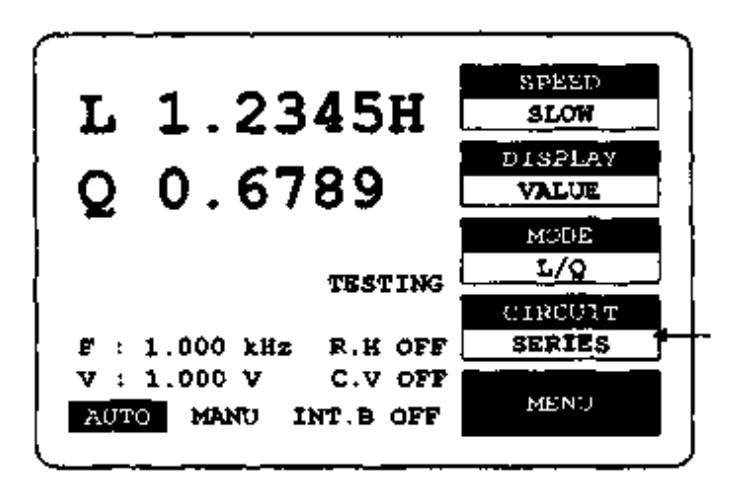

Нажать F4 для выбора типа эквивалентов схемы измерения

Рис. 6. Выбор эквивалентной схемы замещения

#### *Индикация результатов измерения*

Результаты измерения могут индицироваться на ЖКИ тремя способами. VALUE, DELTA % (Δ%), DELTA (Δ). Выбор производится нажатием кнопки F2 (Рис. 7).

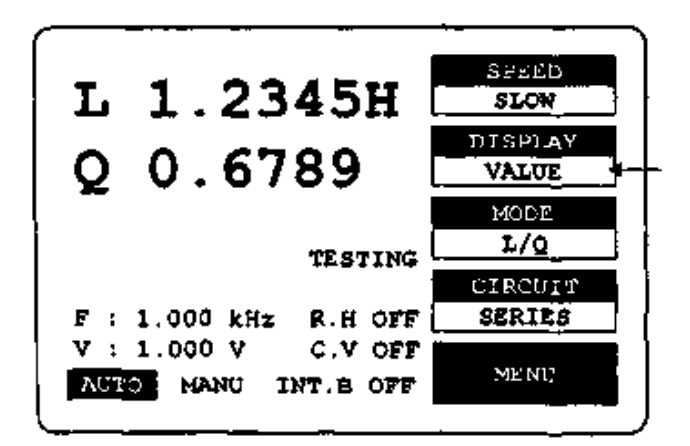

Последовательно нажать F2 для выбора режима индикации результатов измерения ("VALUE", "DELTA%","BIN NO." "DELTA")

Рис. 7. Выбор режимов индикации результатов измерения VALUE, DELTA %, DELTA

В режиме VALUE ЖКИ показывает текущее значение измерения параметров на обоих индикаторах (основном и вспомогательном) в десятичном виде. Разрешение основного индикатора (*L*, *C*, *R*) составляет пять цифр. Разрешение вспомогательного индикатора (*D*, *Q* или *R* с *С*) составляет четыре цифры.

В режиме Delta % на индикаторе отображается процентное отклонение измеренных параметров *L*, *C* или *R* и запомненных в ячейке NOMINAL VALUE как базовых.

В режиме Delta на индикаторе отображается абсолютное отклонение

измеренных параметров *L*, *C* или *R* в десятичном виде (с учетом единиц измерения Ом, Гн или Ф) и запомненных в ячейке NOMINAL VALUE как базовых.

#### *Установка номинального значения*

При измерении в режимах Delta % и Delta необходимо ввести «номинальное значение» базового параметра, относительно которого производятся измерения. Ввод пяти цифр, включая десятичную дробь, производится через цифровое наборное поле. Порядок ввода номинального значения, иллюстрируемый рис. 8 следующий:

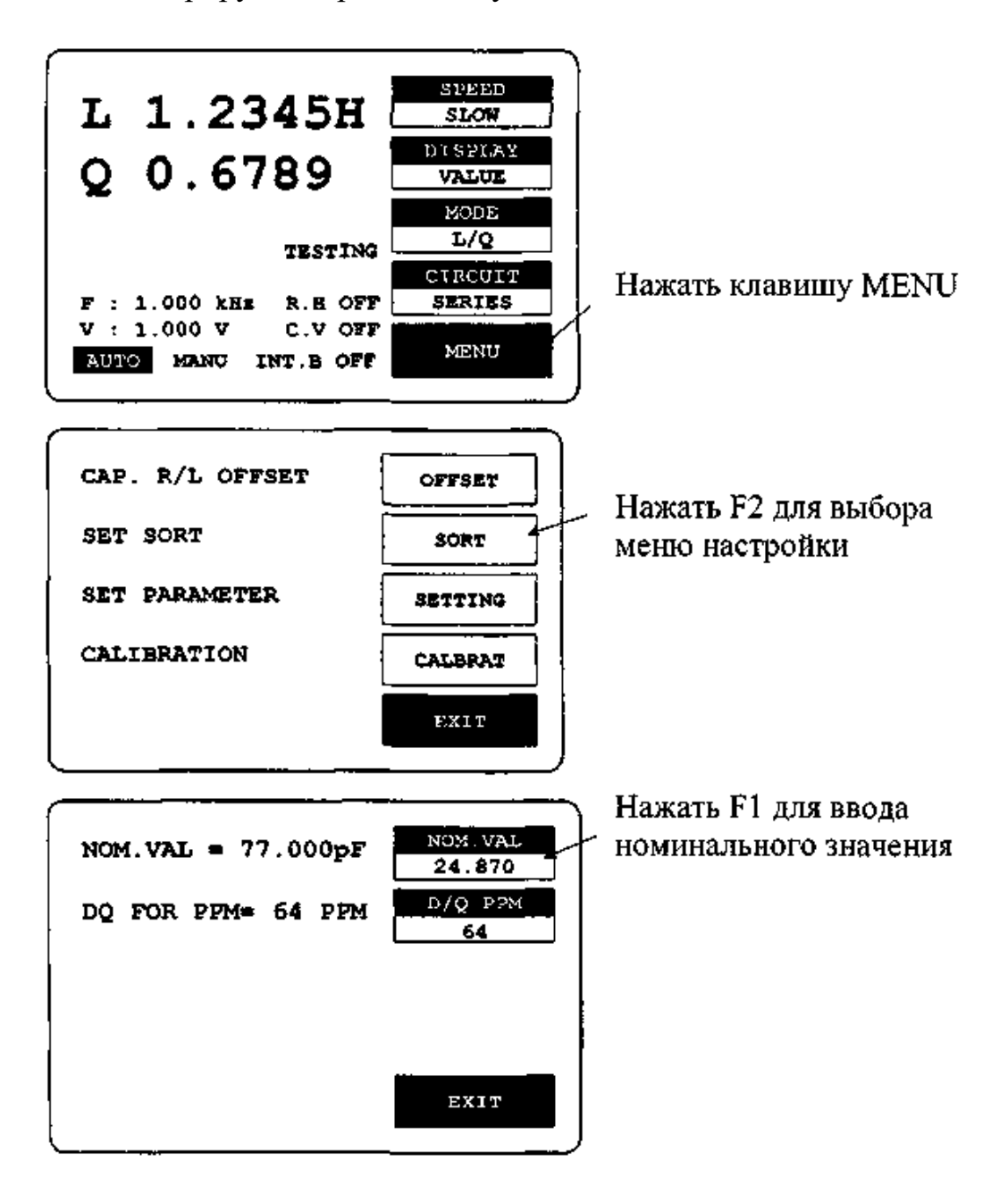

Рис. 8. Ввод номинального значения параметра

- нажать кнопку MENU;
- нажать кнопку F2 и выбрать меню SORT;
- нажать кнопку F1 для выбора номинального значения (на ЖКиндикаторе появится надпись NOM. VAL);
- ввести номинальное значение, используя цифровое наборное поле (5 цифр с десятичной дробью);
- нажать кнопку ETNTER;
- после того как линейка дойдет до конца экрана ЖКИ в память прибора будет внесено номинальное значение.

#### *Выбор скорости измерения*

Выбор скорости измерения влияет на точность измерения, при выборе медленной скорости точность измерения будет максимальной. В измерителе возможен выбор одной из трех скоростей измерения: SLOW, MEDIUM или FAST (рис. 9). В этих режимах обеспечивается 1, 5 или 12 измерений в секунду, соответственно. Погрешности измерения при различной скорости измерения составляют:

- SLOW: одно измерение в секунду, погрешность 0,05 % (или ниже);
- MEDIUM: пять измерений в секунду, погрешность 0,1 % (или ниже);
- FAST: двенадцать измерений в секунду, погрешность 0,24 % (или ниже).

Последовательно нажать F1 для выбора скорости измерения (SLOW, MEDIUM, FAST)

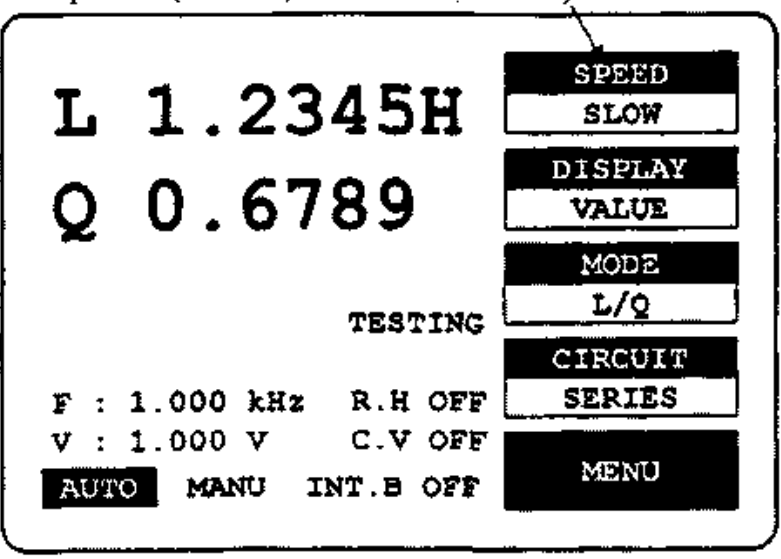

Рис. 9. Выбор скорости измерения.

#### *Установка напряжения смещения*

Возможна установка двух режимов напряжения смещения: «внутренняя» (internal) и «внешняя» (external).

Внутренним источником постоянного напряжения возможно установить смещение на измеряемом объекте до уровня 2 В.

Внешним источником постоянного напряжения возможно установить смещение на измеряемом объекте от 0 В до 30 В. Максимальный ток в этом случае составляет 200 мА. Подключение напряжения внешнего смещения осуществляется по симметричной схеме, поэтому не допустимо соединение ни одного из выводов с землей. Тестовая процедура и стабилизация напряжения смещения на измеряемом объекте в этом случае происходит в течение примерно 1 секунду. Постоянное смещение необходимо в основном при измерении параметров конденсаторов. При подаче напряжения постоянного смещения на индуктивности и сопротивления малых значений результаты измерения могут не соответствовать действительности. Порядок установки напряжения смещения показанный на рис. 10 следующий:

- нажать кнопку 7 на цифровом поле для выбора внешнего или внутреннего режима смещения. Если выбран режим внутреннего смещения, в нижней части индикатора присутствует надпись «INT.B». Если выбран режим внешнего смещения, в нижней части индикатора присутствует надпись «ЕХТ.В»;
- для включения или выключения режима внутреннего или внешнего смещения нажать кнопку 8. На цифровом поле, в нижней части индикатора присутствует надпись «ON» или «OFF».

#### *Установка частоты измерительного сигнала*

Возможно проведение измерений на различных частотах, выбор которых осуществляется для измерителя LCR из числа доступных частот. Необходимая рабочая частота может быть рассчитана с помощью одной из трех формул:

- 3 кГц/*n*, где *n* диапазон 13 до 250 (частота от 12 Гц до 230,77 Гц);
- 60 кГц/*n*, где *n* диапазон 4 до 256 (частота от 234,38 Гц до 15 кГц);
- 200 кГц/*n*, где *n* диапазон 1 до 13 (частота от 15,385 кГц до 200 кГц).

Для установки рабочей частоты используется кнопка выбора коррекции частоты и цифровые клавиши. Измеритель LCR автоматически установит наиболее близкую по частоте из доступных частот.

Нажать цифровую клавишу «7» для выбора режима напряжения смещения

Нажать цифровую клавишу «8» для вкл./выкл. режима напряжения смещения

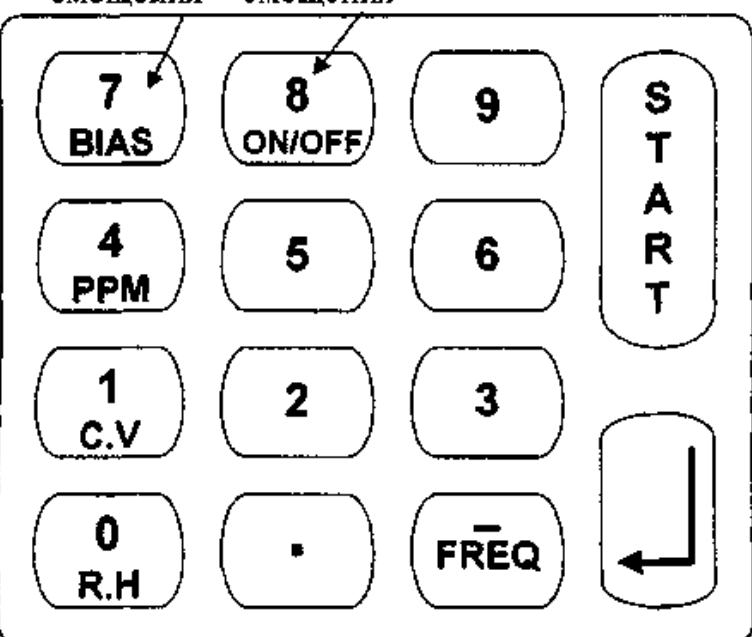

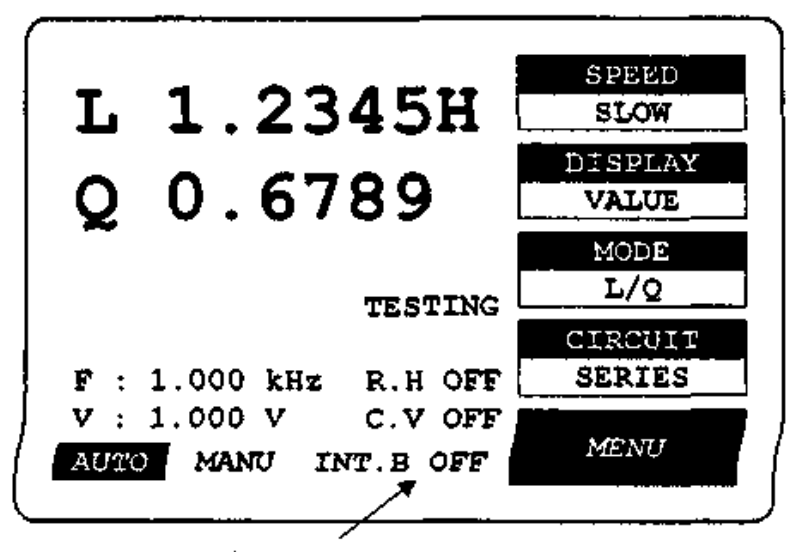

Позиция индикации вкл./выкл. размера напряжения смещения

Рис. 10. Установка напряжения смещения

Порядок установки рабочей частоты, показанный на рисунке, следующий:

- нажать кнопку «-»;
- ввести необходимую частоту в килогерцах с учетом разрядности;
- нажать кнопку ENTER для ввода параметров.

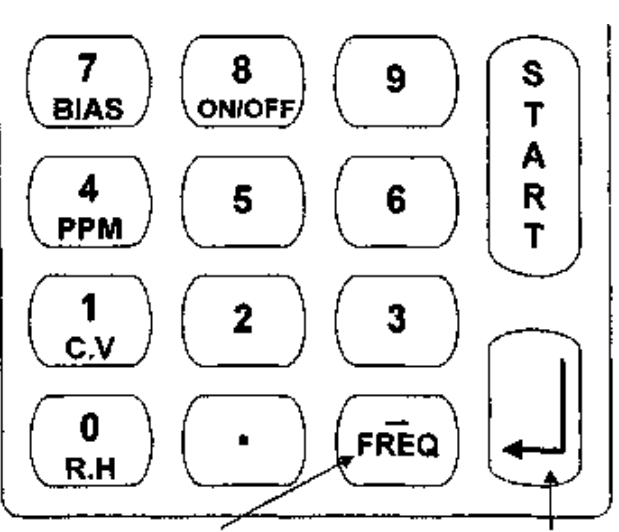

Нажать цифровую клавишу "FREQ" Нажать цифровую клавишу для для ввода частоты измерительного подтверждения введенного сигнала значения частоты

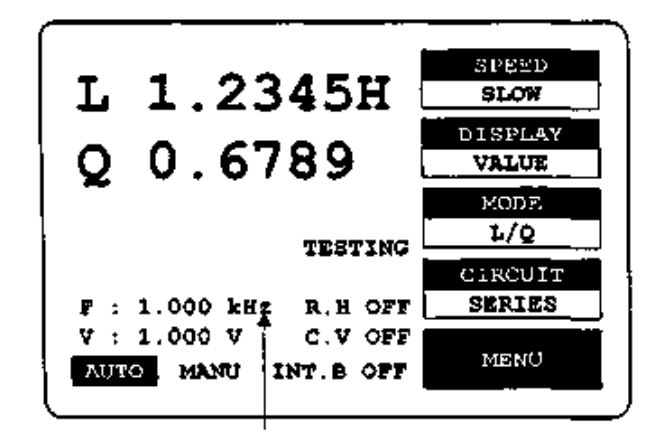

Позиция индикации частоты измерительного сигнала

Рис. 11. Установка рабочей частоты

После установки рабочей частоты измерения заново требуется коррекция нуля прибора.

#### *Индикация добротности и тангенса угла потерь в единицах РРМ*

Если измеренные значения добротности и тангенса угла потерь меньше чем 0,01, можно увеличить разрешение измерения этих параметров в 100 раз. Единицы измерения добротности и тангенса угла потерь в РРМ является безразмерной величиной выраженной в десятичном отношении как множитель на 1 000 000 (1PPM=10<sup>6</sup>). Пользователь может выбрать единицы измерения добротности и тангенса угла потерь в единицах РРМ нажатием кнопки «4», для возвращения к единицам измерения добротности и тангенса угла потерь нажать кнопку «4» еще раз.

#### *Напряжение тестового сигнала*

Напряжение тестового сигнала может варьироваться в пределах 5 мВ до 1,275 В с дискретностью 5 мВ. Измеритель выбирает необходимое напряжение тестового сигнала с учетом сопротивления измеряемого объекта и сопротивления LCR.

Порядок программирования напряжения тестового сигнала показанного на рис. 12 следующий:

- нажать кнопку «Меню»;
- нажать кнопку F3 и выберите подменю «SETTING»;
- ввести необходимое значение напряжения, используя цифровое наборное полое;
- нажать кнопку ENTЕR для ввода параметров;
- после того как линейка дойдет до правого края индикатора уровень тестового напряжения будет записан в память измерителя.

#### *Режим постоянного напряжения*

Измеритель LCR может обеспечить режим постоянного напряжения на измеряемом объекте. После установки этого режима измеритель сохраняет внутреннее сопротивления равное 25 Ом. Поэтому тестовое напряжения на любом измеряемом объекте имеющем сопротивление более, чем 25 Ом будет оставаться неизменным. Выбирается этот режим нажатием кнопки «1» и отключается его повторным нажатием на эту же кнопку.

#### *Удержание предела измерения*

Если измерения производятся при выборе автоматического предела измерения, необходимо дополнительное время для переключения диапазонов. Это время можно сократить используя режим «удержание предела». При выборе этой функции перебора предела не происходит и измерения производятся на одном выбранном пределе. Устанавливается этот режим нажатием кнопки «0», для отключения его требуется нажать ее еще раз.

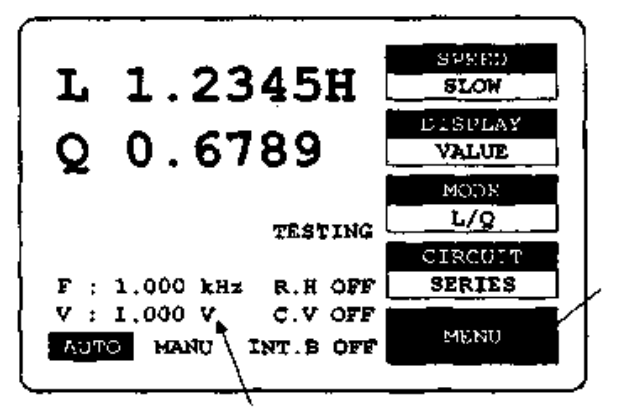

Нажать клавишу MENU

Позиция индикации напряжения тестового сигнала

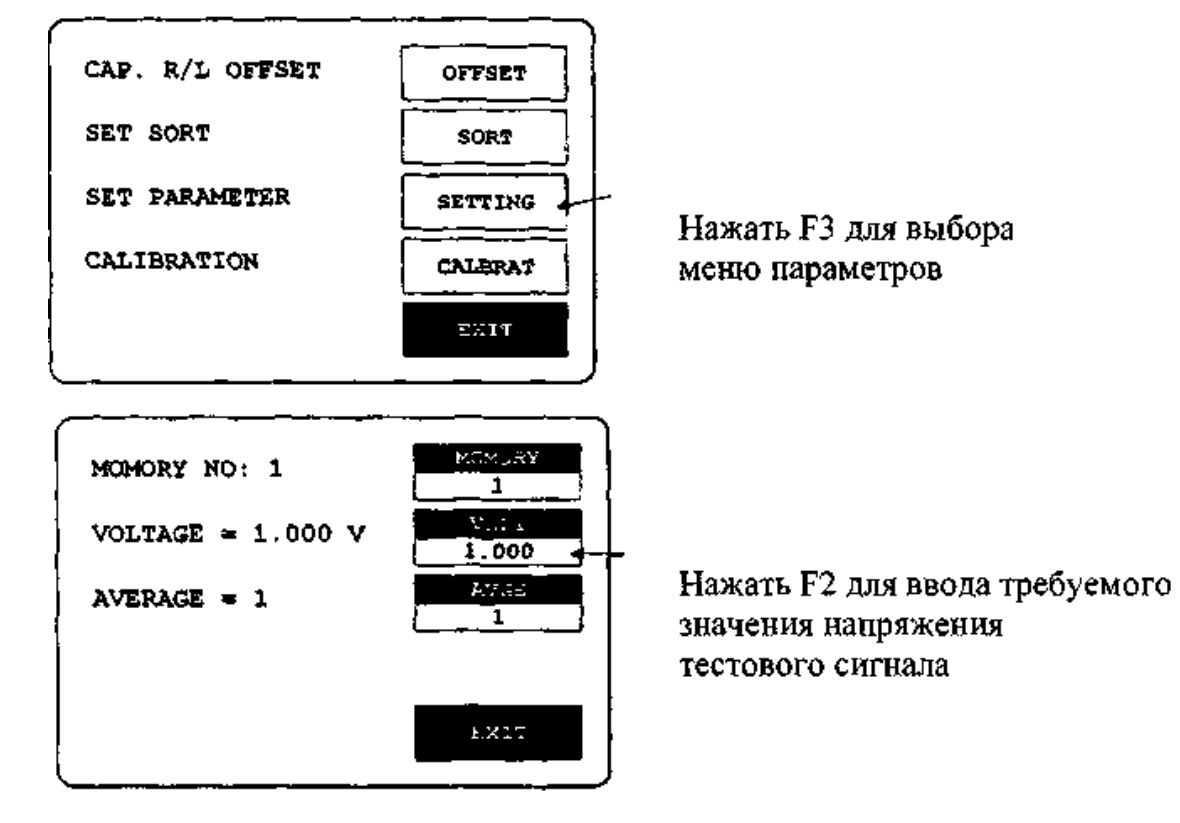

Рис. 12. Установка величины тестового сигнала

## *Усреднение измеренных значений*

Если выбран режим усреднения, время измерения становится кратным номеру теста (от 1 до 255). Следовательно, погрешность измерения может быть уменьшена. Но время измерения соответственно становится больше. Порядок программирования «усреднения измеренных значений», показанный на рис. 13, следующий:

- нажмите кнопку «Меню»;
- нажмите кнопку F3 и выберите подменю «AVGE»;
- введите необходимое значение усреднений, используя цифровое наборное поле;

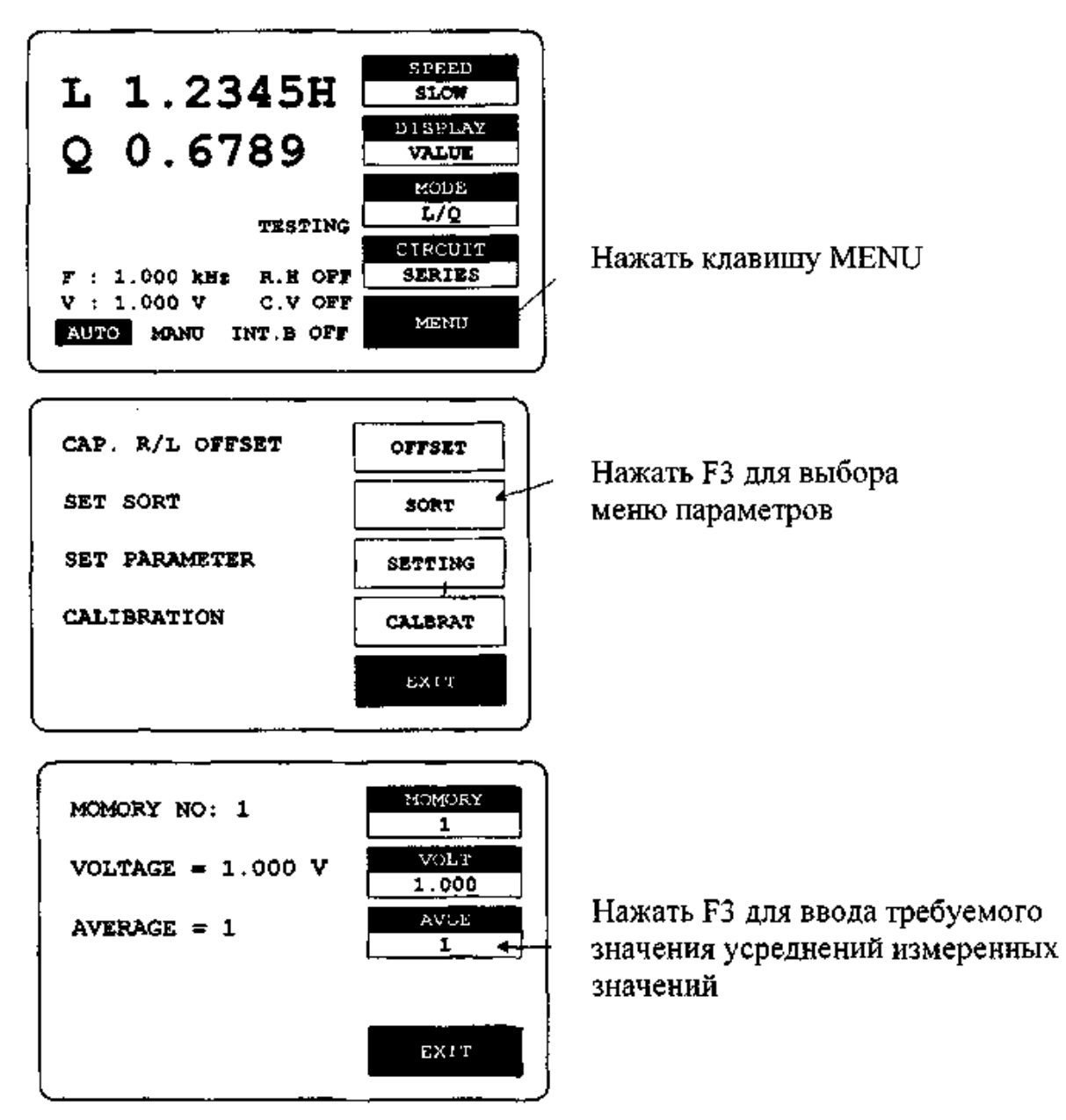

Рис. 13. Установка режима усреднения показаний.

- нажмите кнопку ENTER для ввода параметров;
- после того как линейка дойдет до правого края индикатора в память измерителя будет записано необходимое число усреднений измеренных значений.

## *Использование внутренней памяти*

Измеритель LCR имеет два режима использования внутренней памяти: запись и вызов. Установленные режимы измерения могут быть внесены или вызваны из памяти измерителя LCR. Существует 100 ячеек памяти, куда могут быть внесены эти значения. Порядок программирования режима «память запись/вызов» показан на рис. 14 и описан ниже:

• нажать кнопку «Меню»;

- нажать кнопку F3 и выбрать подменю «SETTING»:
- нажать кнопку F1 и выбрать меню «MEMORY»;
- нажать кнопку «2» для выбора режима предварительной записи в ячейку памяти или;
- нажать кнопку «1» для вызова запомненных значений из памяти;
- ввести номер ячейки памяти используя цифровое наборное поле (от 1 до 100);
- нажать кнопку ENTЕR для ввода параметров;
- после того как линейка дойдет до правого края индикатора в процесс ввода /вывода из памяти будет завершен.

Примечание. Если в процессе измерения появиться надпись OVER-01, возникающая в случаях очень большого, либо очень малого сопротивления, необходимо выбрать другой предел измерения.

## **ПОРЯДОК РАБОТЫ**

## **1. Подключение измерительных кабелей и питания**

Соединение четырехпроводных измерительных кабелей из комплекта LCR-816 к выходным гнездам необходимо выполнить таким образом, что бы желтый и красный провода были соединены с гнездами «+» на передней панели (или «-»), а черный и белый провода с гнездами «-» (или «+»). При этом, для подключения к объекту требующего полярного подключения, необходимо учитывать, какие зажимы имеют положительный и отрицательный потенциал.

Шнур питания, воткнутый в гнездо на задней панели измерителя *LCR*, соединяется с источником переменного тока. Включение питания измерителя осуществляется нажатием кнопки POWER на передней панели.

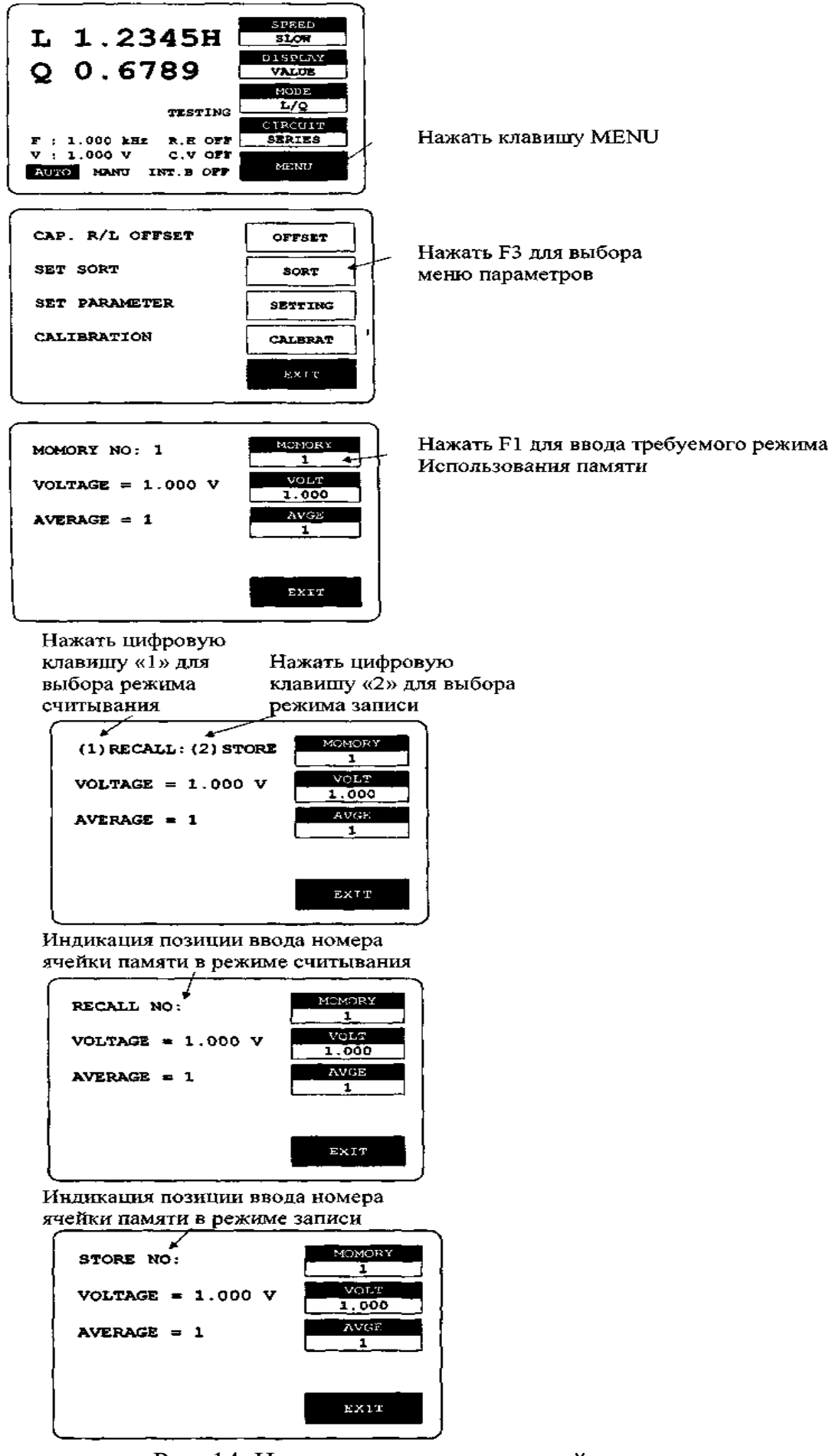

Рис. 14. Использование внутренней памяти

## **2. Калибровка. Установка нуля**

Использование на входе измерителя четырех экранированных кабелей с клеммами может внести дополнительные активные и реактивные сопротивления. Величины этих сопротивлений изменяются при изменении длины измерительных кабелей. Под управлением микропроцессора измеритель производит регистрацию электрических параметров цепи и математически обрабатывает полученные данные. Для вычисления действительных значений основного и производного параметров измеряемого объекта необходимо в алгоритме такого расчета учитывать активные и реактивные сопротивления 4 кабелей.

Эти величины определяются предварительно специальной процедурой калибровки измерителя-генератора LCR-816. Для достижения большей точности калибровку производят при нижеприведенных условиях.

Продолжительность процесса калибровки устанавливается в главном меню функциональной кнопкой F1. Последовательно нажимая её выбрать SLOW. При этом 1 цикл измерения длится 900 мс.

Функциональной клавишей *F*2 выбирается режим

*DISPLAY VALVE* – регистрации абсолютных значений, измеряемых параметров.

Цифровыми клавишами 0, 1 выбираются режимы:

*R.H OFF* – снятого ограничения на перебор поддиапазонов,

*C.V OFF* – снятого ограничения на варьирование напряжения тест – сигнала.

Далее, если используется внешний источник постоянного напряжения смещения на выходных гнездах, то цифровыми клавишами 7, 8 находится режим *EXT.B OFF* – выключенной подачи напряжения на выходные гнезда. Если использовать внутренний источник, то клавишами 7, 8 задается режим *INT.B OFF*.

Управляющей клавишей *START* – включается ручное управление измерителем. При этом на ЖКИ отмечается текст *MENU.* 

Для проведения калибровки требуется задать частоту выходного тест – сигнала генератора LCR-816. Частота должна быть той, на которой планируется после калибровки проводить измерение параметров исследуемого объекта. Цифровой клавишей «минус» «-» включается режим задания частоты. При этом на ЖКИ последовательно отмечаются позиции вводимых цифр. Цифровыми клавишами задается частота в килогерцах, выраженная пятизначным числом.

Например, если  $f = 1$  кГц, то набираем число 1.0000. Далее управляющей клавишей ENTER включается режим ввода числа в память микропроцессора. При этом микропроцессор автоматически выберет одну из 16 возможных частот из диапазона 0,1…2,0 кГц, но ближайшую к частоте, заданной оператором. Выбранная микропроцессором частота присутствует на ЖКИ как F:1.000 kHz.

Для процедуры калибровки нулей измерителя рекомендуется задавать повышенное значение напряжения тест – сигнала.

Например, напряжение 1 В задается следующим образом. Из главного меню клавишей MENU – *F*5 включается режим 4 основных меню. Из этого меню клавишей SETTING – *F*3 включается режим меню параметров, в котором функциональной клавишей VOLT – F2 включаются все цифровые клавиши, позиции набираемых чисел отмечаются на ЖКИ.

С клавиатуры набирается величина напряжения в вольтах, выраженная четырехзначным числом.

Например, если  $U = 1$  В, то набирается число 1.000.

Управляющей клавишей ENTER – включается режим ввода числа в память микропроцессора. При этом по ЖКИ пробегает дорожка, свидетельствующая о работе микропроцессора. Микропроцессор автоматически выбирает значение величины напряжения, кратное 5 мВ, но ближайшее к величине, заданной оператором. В тексте назначения клавиши *F*2 высветится выбранное микропроцессором значение напряжения:

VOLT 1.000. Далее клавишей EXIT – *F*5 включается режим главного меню. На ЖКИ будет высвечиваться текст V:1.000 V. Тем самым все условия калибровки заданы.

Установка нуля осуществляется в соответствии с рис. 15.

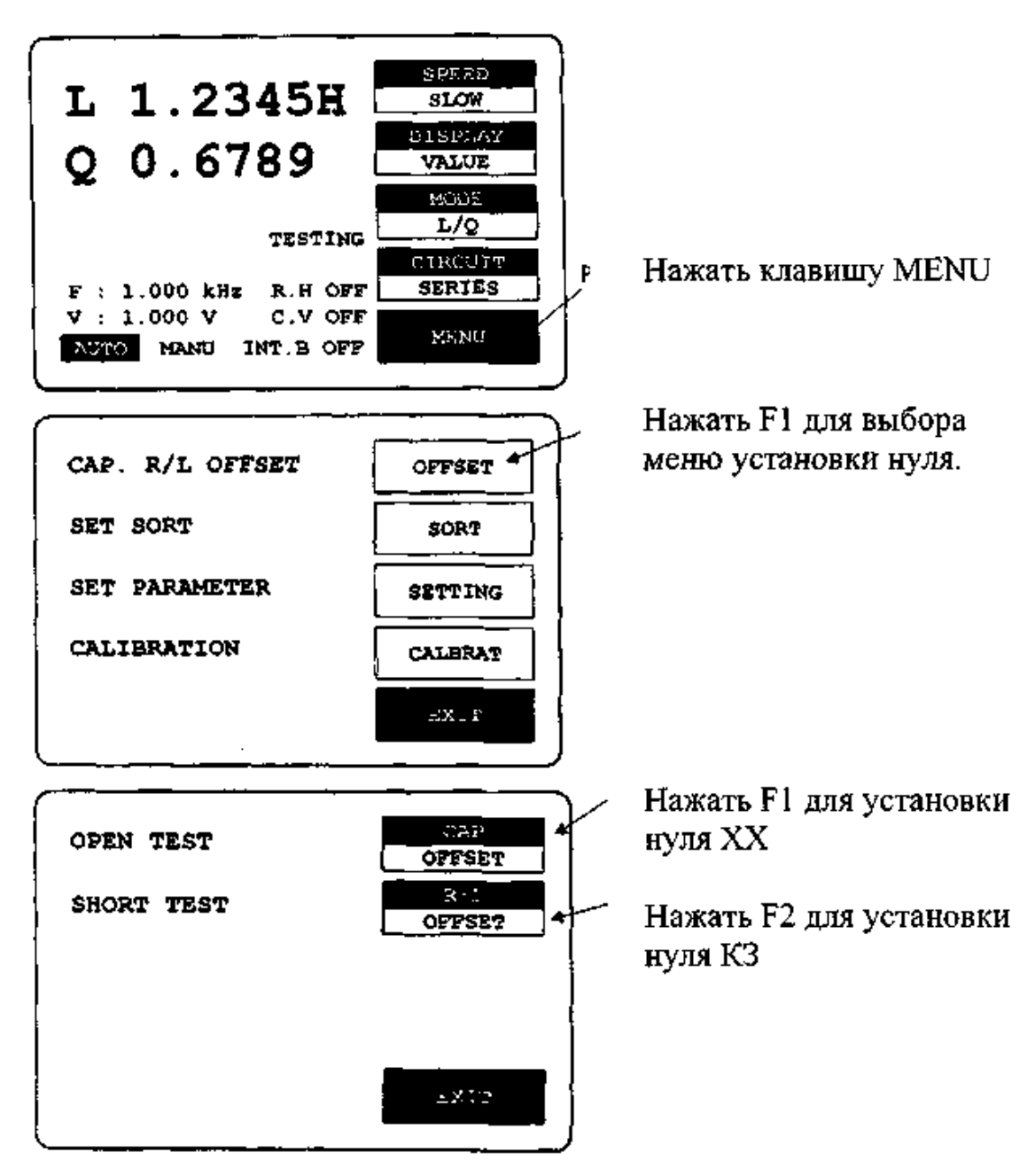

Рис. 15. Установка нуля в режимах ХХ и КЗ

## **2.1.** *Компенсация начальной емкости (холостой ход)*

Все четыре измерительных кабеля должны быть подключены к выходным гнездам измерителя (см. рис.1), имеющим маркировку «+» (плюс) и «-» (минус). Концы положительных 2 кабелей должны быть закорочены. Концы 2 отрицательных кабелей тоже должны быть закорочены между собой. Для компенсации емкости измерительных кабелей концы этих пар кабелей не должны касаться друг друга, т.е. концы положительных и концы отрицательных кабелей не должны соединяться между собой: В зажимах измерительных кабелей и устройств не должно быть электронных компонентов.

Нажать клавишу MENU.

Нажать кнопку F1 для выбора подменю «OFFSET».

Нажать кнопку F1 для выбора установки нуля холостого хода (на индикаторе индицируется надпись «CAP OFFSET»). После того как линейка достигнет правого края индикатора, установка нуля холостого хода закончена. Если установка нуля прошла успешно на индикаторе высвечивается надпись «ОК» (Рис. 16).

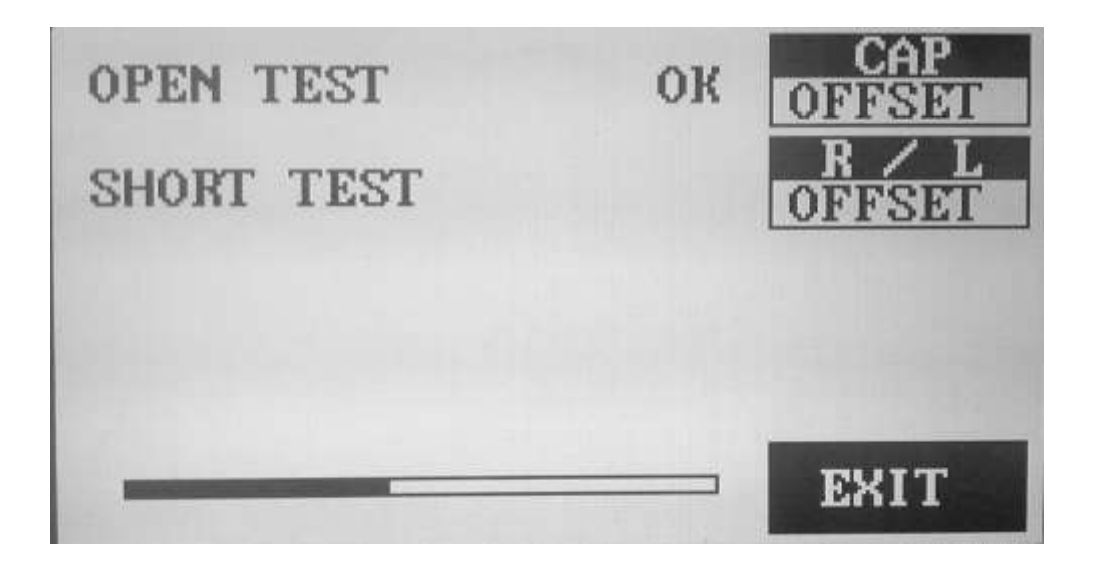

Рис. 16. ЖКИ в режиме высвечивания меню параметров.

Если калибровка не прошла на индикаторе высвечивается надпись «FAIL». Это означает, что возможно установлена очень низкая частота измерения. В этом случае необходимо установить другую частоту и повторить калибровку.

## **2.2.** *Компенсация начального сопротивления (короткое замыкание)*

- Закоротить между собой два зажима на концах кабеля.
- Нажать кнопку MENU.
- Нажать кнопку F1 для выбора подменю «OFFSET».

 Нажать кнопку F2 для выбора установки, куля короткого замыкания (на индикаторе индицируется надпись «R\L OFFSET»). После того как линейка достигнет правого края индикатора, установка нуля короткого замыкания закончена. Если установка нуля прошла успешно на индикаторе высвечивается надпись «ОК» (Рис. 17).

Если калибровка не прошла на индикаторе высвечивается надпись «FAIL».

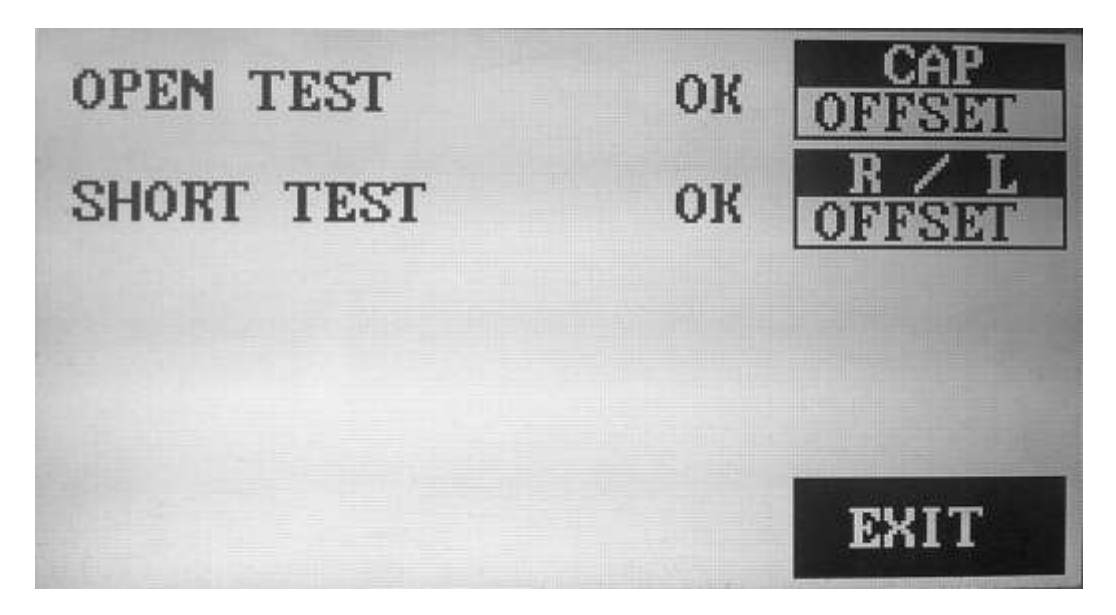

Рис. 17. ЖКИ в режиме меню калибровки нулей

#### **Рабочее задание**

- 1. Подключить измерительные кабели, включить измеритель LCR-816.
- 2. В режиме холостого хода произвести компенсацию начальной емкости измерительных кабелей.
- 3. В режиме короткого замыкания произвести компенсацию начального сопротивления измерительных кабелей.
- 4. С помощью измерителя LCR-816, по указанию преподавателя, измерить индуктивность, емкость, активное сопротивление, тангенс угла диэлектрических потерь, добротность отдельных элементов.
- 5. Если известно номинальное значение элемента произвести Delta и Delta % измерения.

## **Указания по оформлению отчета**

Каждый студент индивидуально оформляет отчет о проделанной работе, который должен содержать:

- номер работы и ее название;
- цель работы;
- схему измерения, режимы измерения;
- результаты измерений;
- выводы.

## **Вопросы для подготовки к собеседованию и контролю**

- 1. Что характеризует добротность и тангенс диэлектрических потерь?
- 2. Запишите формулы для расчета добротности и тангенса диэлектрических потерь.
- 3. Какие органы управления имеет измеритель LCR-816?
- 4. Что обозначено на индикаторе измерителя LCR-816?
- 5. Какова эквивалентная схема замещения емкости?
- 6. Какова эквивалентная схема замещения индуктивности?
- 7. Какова эквивалентная схема замещения активного сопротивления?
- 8. Какова цель калибровки?
- 9. На какой скорости следует проводить измерение *L*, *C*, *R*?
- 10. Какие производные параметры можно измерить с помощью измерителя LCR-816?
- 11. Для чего необходим источник напряжения смещения ?
- 12. Как задать номинальное значение измеряемой величины?
- 13. Как учесть начальную емкость и начальное сопротивление измерительных кабелей?

## ЛИТЕРАТУРА

1. Бессонов Л.А. Теоретические основы электротехники. Электрические цепи: учебник / Л.А. Бессонов М.: Гардарики. 2007.

2. Руководство по эксплуатации измерителя LCR-816.

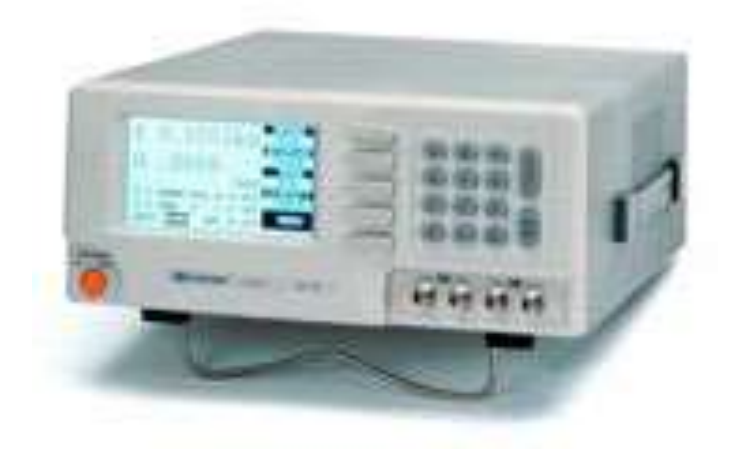

*Учебное издание*

## ИЗМЕРЕНИЕ ИММИТАНСА

Методические указания к лабораторным работам по курсу "Аналоговые измерительные устройства"

## Составитель: **Наумов Анатолий Алексеевич Евлампиев Анатолий Васильевич**

(Кафедра теоретических основ электротехники КГЭУ)

Редактор издательского отдела Компьютерная верстка

Изд. лиц. ИД № 03480 от 08.12.00. Подписано в печать ........... Формат  $60 \times 84/16$ . Гарнитура «Times». Вид печати РОМ. Физ. печ. л. 0,87. Усл. печ. л. 0,81. Уч.-изд. л. 0,9. Тираж 100 экз. Заказ № .......

Издательский отдел КГЭУ, 420066, Казань, Красносельская, 51 Типография КГЭУ, 420066, Казань, Красносельская, 51